## How to Download the Weekly Veal Market Report App to Your iPhone

You can download the Veal Market Report app directly to your iPhone from the iTunes App Store.

• Open the App Store by clicking this icon:

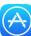

- Click on the search icon (the magnifying glass at the bottom). Enter "Veal market report"
- When you have found the correct app click the blue "Get" button. You may need to enter your password. Then click "Install"
- Once the download is finished click "Open"

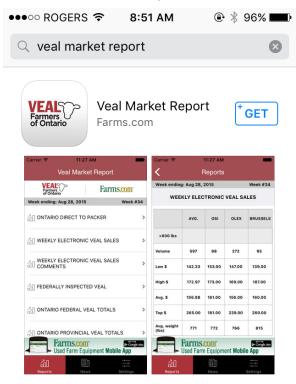

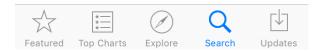

Click the blue "Get" next to the app to download it.

## How to Download the Weekly Veal Market Report App to Your Android Phone

You can download the Veal Market Report app directly to your Android phone from the Google Play Store.

- Open the Google Play Store by clicking this icon:
- Enter "Veal market report" in the search bar at the top.
- When you have found the correct app click the green "Install" button.
- Once the download is finished click the "Open" button to open the app.

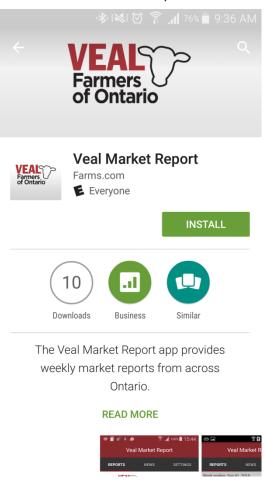

Click the green "Install" next to the app to download it.